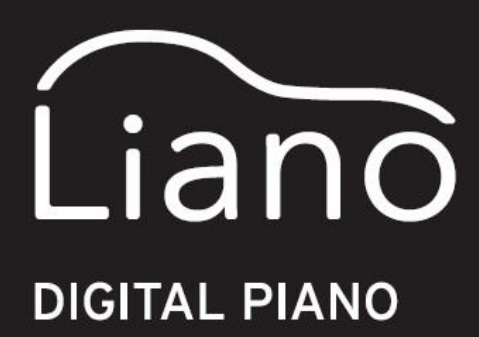

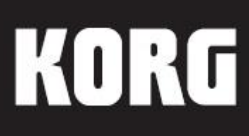

# Uživatelský manuál

**Děkujeme vám, že jste zakoupili digitální piano Korg Liano.**

# **Upozornění Umístění**

Použijete-li přístroj v následujících místech, může dojít k poškození.

- Na přímém slunečním světle
- V místech s extrémní teplotou nebo vlhkostí
- Na příliš špinavých a prašných místech
- Kde dochází k silným otřesům
- Blízko magnetického pole

# **Napájení**

Zapojte určený AC adaptér do AC zásuvky se správným napětím. Nezapojujte jej do zásuvky s jiným napětím, než je to, pro které je určen.

# **Interference s jinými elektrickými zařízeními**

Rádio a televize, umístěné poblíž, mohou mít rušený příjem signálu. Proto se sluchátky pracujte ve vhodné vzdálenosti od rádia a televize.

# **Obsluha**

Abyste předešli poškození, obsluhujte přepínače a další prvky na panelu decentně.

## **Péče**

Potřebujete-li přístroj na povrchu vyčistit, použijte pouze čistý, suchý hadřík. Nepoužívejte tekuté čističe, jako je benzín či rozpouštědlo, nebo hořlavé čisticí prostředky.

# **Uchovejte si tento manuál**

Po přečtení manuálu jej uchovejte pro případné další použití.

# **Dbejte na to, aby se do přístroje nedostaly cizí předměty a látky**

Nikdy nestavějte žádné nádoby s vodou poblíž nástroje. Tekutina by se mohla dostat dovnitř, což může způsobit poškození, požár nebo elektrický šok. Dbejte na to, aby dovnitř nezapadly žádné kovové předměty. Pokud se cokoliv dostane dovnitř, odpojte adaptér ze zásuvky. Poté kontaktujte dealera Korg nebo obchodníka, u něhož jste nástroj zakoupili.

\* Veškeré produkty a jména společností jsou obchodními známkami nebo registrovanými obchodními známkami příslušných majitelů.

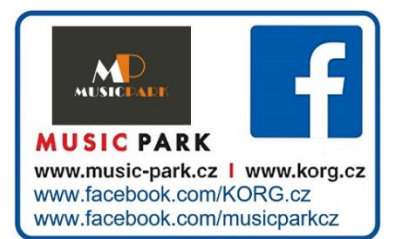

# **DŮLEŽITÉ UPOZORNĚNÍ PRO UŽIVATELE**

Tento produkt byl vyroben podle přísných specifikací a napěťových požadavků, jež odpovídají zemím, ve kterých je možné produkt použít. Pokud jste jej zakoupili přes internet, zásilkovou službou a/nebo telefonicky, musíte ověřit, zda je produkt zamýšlen pro použití ve vaší zemi, kde sídlíte. VAROVÁNÍ: Použití produktu v jiné zemi, než pro kterou je zamýšlen, může být nebezpečné a může znamenat ztrátu záruky výrobce nebo distributora. Proto si ponechejte účtenku jako doklad o zakoupení produktu, jinak můžete přijít o Záruku výrobce nebo distributora.

## **Poznámka k likvidaci (pro EU)**

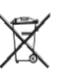

Pokud je tento symbol "přeškrtnuté popelnice" na obalu produktu, v manuálu, na baterii, nebo obalu baterie, značí to,

že když chcete zlikvidovat produkt, manuál, balení nebo baterii, musíte to provést předepsaným způsobem. Nepatří

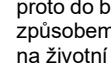

proto do běžného domácího odpadu. Likvidací předepsaným způsobem chráníte lidské zdraví a zabráníte špatnému vlivu na životní prostředí.

Jelikož správná metoda likvidace závisí na příslušných zákonech dané země a lokality, kontaktujte reprezentaci místní administrativy kvůli podrobnostem. Jestliže navíc baterie obsahuje těžké kovy v nadměrném množství, je zobrazen také chemický symbol pod "přeškrtnutou popelnicí" pro baterie či jejich balení.

# **Začínáme**

Liano poskytuje následující manuály.

- Uživatelský manuál (tištěný, tento dokument)
- Partner Mode a USB-MIDI/USB-AUDIO Pokyny (PDF)
- Tabulka MIDI implementace (PDF)
- PDF si můžete stáhnout na webové stránce Korg. www.korg.com

1. Zapojte DC konektor přiloženého AC adaptéru do konektoru DC 12V na zadním panelu nástroje.

Kabel adaptéru zavěste na úchyt, jinak by se mohl snadno odpojit. Při vytahování za kabel příliš netahejte.

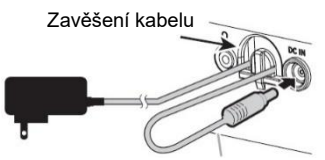

Při ohýbání zde buďte opatrní.

- 2. Přibalený damper pedál zapojte do konektoru DAMPER, na zadním panelu nástroje.
- 3. Zapojte přiložený AC adaptér do AC zásuvky.
- 4. Zapněte Liano Digital Piano. Stiskněte tlačítko Power na nástroji, LEDka Power se rozsvítí. Zatím nechte piano zapnuté.

Až dohrajete, stiskněte znovu tlačítko Power, tím nástroj vypnete, LEDka Power zhasne.

5. Nastavte úroveň hlasitosti.

Zatímco budete hrát, nastavte úroveň hlasitosti na požadovanou úroveň. Ovladač VOLUME určuje hlasitost integrovaných reproduktorů a sluchátek

■ Instalace baterií

- Liano může pracovat také na baterie. Ł Baterie nejsou přiloženy. Musíte si je dokoupit zvlášť.
- Nemíchejte nové baterie s již použitými a nemíchejte baterie různých typů. Nebudete-li dbát tohoto pravidla, mohou baterie vytéct nebo zkratovat se.
- Ł Jestliže se baterie vybijí, okamžitě je vyjměte. Nebudete-li dbát tohoto pravidla, mohou baterie vytéct nebo zkratovat se.

# **Průvodce vlastnostmi**

1. Ujistěte se, že je napájení na Liano vypnuté, a poté sejměte kryt baterie na spodní straně nástroje.

Prostor pro baterie u Liano je umístěn v dolní části panelu. Pokud nástroj obrátíte vzhůru nohama, podložte jej měkkým materiálem, aby nedošlo k poškození ovladačů a ostatních prvků.

- 2. Vložte šest AA baterií.
- Pečlivě zkontrolujte zda je polarita správně, než zasunete baterie. 3. Vraťte zpět kryt baterie.
	- Pokud baterie docházejí, LEDka napájení začne blikat. V tom případě zapojte adaptér nebo vyměňte baterii co nejdříve.
- Připevnění stojanu na noty Stojan na noty postavíte vložením do obou otvorů pro stojan.
- Použití sluchátek

Pro domácí použití zapojte sluchátka do konektoru Headphones, na zadním panelu. Zapojením sluchátek vypnete integrované ozvučení.

• Tento stereo konektor 1/8 použijte jako audio výstup a připojte tak Liano k napájeným monitorům či jinému audio zařízení.

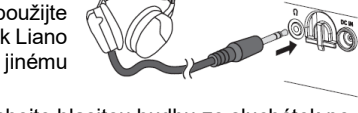

Chraňte si sluch; neposlouchejte hlasitou hudbu ze sluchátek po příliš dlouhou dobu.

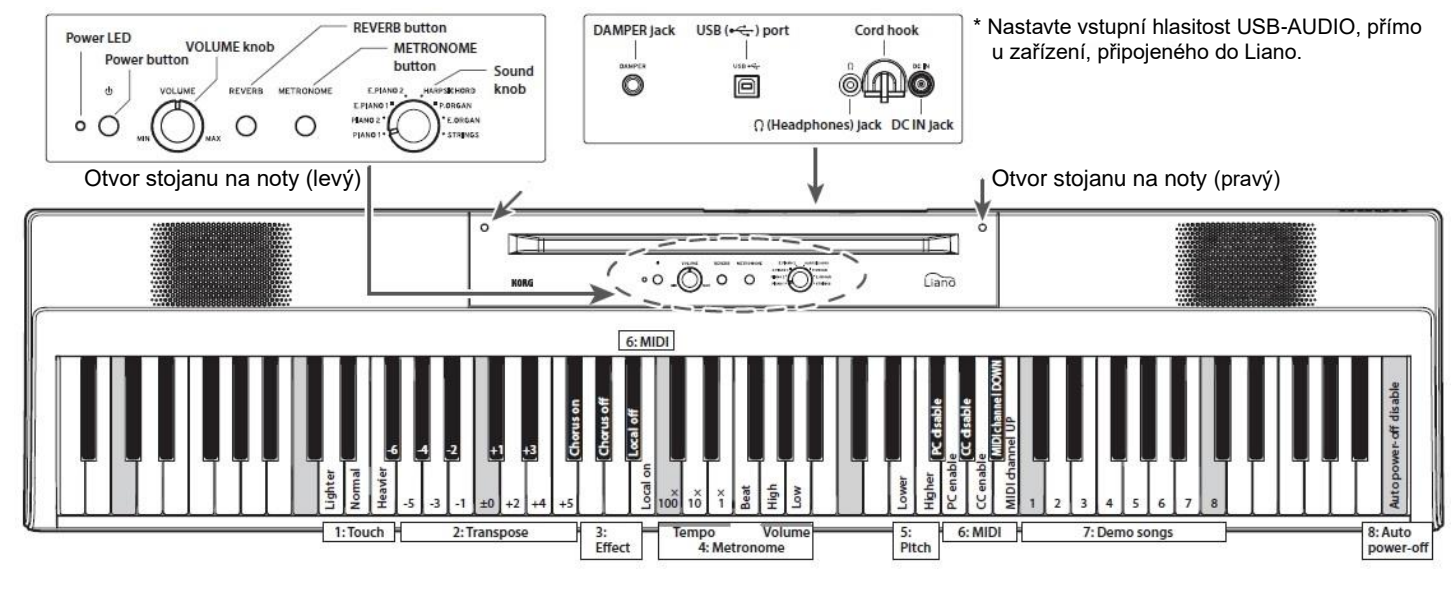

# **Výběr zvuků**

Liano nabízí 8 klávesových zvuků. Ovladačem Sound vyberte zvuk.

# **Přístup k pokročilým funkcím**

Chcete-li použít pokročilé vlastnosti, podržte zároveň tlačítka REVERB a METRONOM, a stiskněte klávesu na klaviatuře, která odpovídá požadovanému parametru. Velká ilustrace výše vám poslouží jako vodítko. Tyto parametry jsou rozděleny do 8 sekcí.

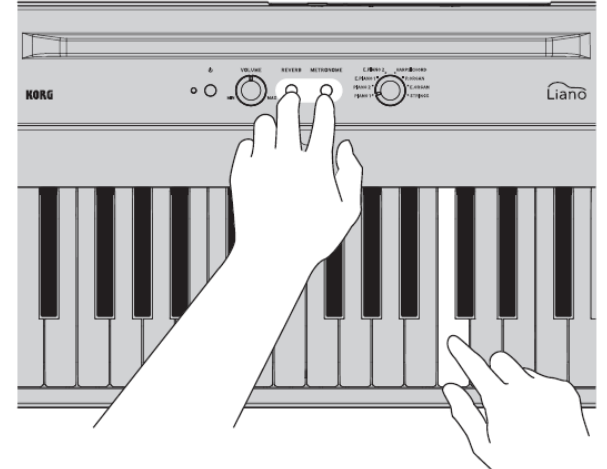

Nehrajte na klaviaturu, když držíte tlačítka REVERB a METRONOM, můžete vyvolat nežádoucí změny.

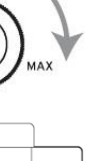

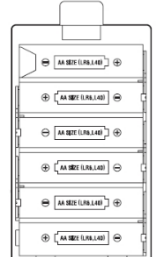

Slabší Silnější

VOLUME

## **1: Nastavte dynamiku úhozu**

Dynamickou odezvu klaviatury lze nastavit tak, aby vyhovovala technice hráče. Hráči se slabším úhozem mohou dosáhnout širší výrazové škály, pokud zvolí nastavení Lighter. Hráčům se silnějším úhozem bude vyhovovat spíše nastavení Heavier. Standardní nastavení po zapnutí je Normal.

## **2: Transponujte do jakékoli tóniny**

Liano lze snadno transponovat v půltónových krocích do jakékoli tóniny. Dolů lze transponovat až o 5 půltónů a nahoru o 6. Klávesou 0 (No Transposition), transpozici vypnete. Standardní nastavení po zapnutí je 0.

## **3: Ovládání efektu Chorus**

Když je Chorus efekt zapnutý, bude zvuk širší. Každý z vestavěných zvuků byl vytvořen spolu s optimálním nastavením efektů, můžete ale efekty sami zapínat či vypínat tak, aby zvuk odpovídal vašim požadavkům.

### **4: Nastavte metronom**

Tlačítko METRONOME se nachází na čelním panelu a s jeho pomocí zapnete či vypnete metronom; Pokročilé funkce nabízí přístup k parametrům Tempo, Beat (taktové označení) a Volume. Výchozí

nastavení po zapnutí nástroje je následující: Tempo  $\left(\frac{1}{2}\right) = 120$ ;

Beat = None; Volume = 10.

#### **Tempo**

Tempo () lze nastavit od 40 do 240 pomocí odpovídajících kláves x100, x10 a x1. Hodnoty mimo toto rozmezí budou ignorovány.

Například: Chcete-li nastavit Tempo na  $\left(\frac{1}{2}\right)$  = 85, stiskněte klávesu x10 osmkrát a klávesu x1 pětkrát, chcete-li Tempo nastavit na (-) = 140, stiskněte klávesu x100 jednou a x10 čtyřikrát.

Nastavení bude aktivováno ve chvíli, kdy tlačítka REVERB a METRONOM uvolníte.

#### **Beat (taktové označení)**

Funkce Beat přidá důraz na první dobu taktu. Opakovaným stiskem odpovídající klávesy budete procházet možnostmi funkce Beat následovně:

 $2/4 \rightarrow 3/4 \rightarrow 4/4 \rightarrow 6/4 \rightarrow$  None  $\rightarrow 2/4 \rightarrow ...$ 

#### **Volume**

Pokud zmáčknete klávesu Low (viz ilustrace), snížíte hlasitost metronomu; pomocí klávesy High ji zvýšíte. Hlasitost metronomu lze nastavit od 1 do 13.

### **5: Proveďte jemné ladění**

Tuto hodnotu lze měnit po 0.5 Hz dolů na 427.5 Hz nebo nahoru na 452.5 Hz tak, že budete opakovaně mačkat odpovídající klávesy Higher a Lower. Chcete-li se vrátit do standardního nastavení, tedy A4 = 440 Hz, stiskněte klávesy Higher Lower najednou.

Nastavení po zapnutí nástroje je standardně A4 = 440 Hz (Hertz).

### **6: MIDI**

Podrobné informace o připojení Liano přes USB, naleznete v části "Režim Partner mode a pokyny USB-MIDI/USB-AUDIO", na webu Korg.

**Local On/Off**

Local On: Aktivuje zvukový generátor Liano.

Local Off: Deaktivuje zvukový generátor Liano.

Abyste zabránili vzniku nežádoucí ozvěny (kdy zní současně tentýž zvuk, ale posunutý), funkci vypněte.

Při zapnutí nástroje je na hodnotě Local On.

#### **Program Change (PC)**

PC disable: Vysílání a přijímání informací MIDI Program Change je vypnuto.

PC enable: Zprávy MIDI Control Change jsou vysílány i přijímány. Při zapnutí nástroje je na hodnotě PC Enabled (standard).

#### **Control Change (CC)**

CC disable: Vysílání a přijímání informací MIDI Control Change je vypnuto.

CC enable: Zprávy MIDI Control Change jsou vysílány i přijímány. Při zapnutí nástroje je CC Enabled (standard).

#### **MIDI Channel**

Určuje vysílací kanál pro MIDI data. Číslo kanálu se sníží s každým stiskem klávesy DOWN, a zvýší s každým stiskem klávesy UP. Při zapnutí nástroje (standardně), je zde nastaven Channel1.

# **7: Přehrávejte Demo Songy**

Každý z 8 demo songů používá jeden ze 8 presetových zvuků. Vyberte song pomocí jedné z 8 odpovídajících kláves. Song začne ihned hrát. Poté, co vámi vybraný song dohraje, se postupně budou přehrávat i další songy, a celý cyklus se bude opakovat, dokud jej nezastavíte.

Chcete-li přehrávání Demo songů zastavit, stiskněte zároveň tlačítka REVERB<sup>'</sup>a METRONOME.

## **8: Automatické vypnutí**

Pokud uběhlo 30 minut bez akce ze strany uživatele na vstupu nebo demo předvedení, nástroj se automaticky vypne. chcete-li tuto funkci deaktivovat, stiskněte "Auto power-off disable". To se zapamatuje, i když vypnete nástroj (standardní nastavení). Chcete-li funkci znovu aktivovat, stačí Liano vypnout a znovu zapnout.

# **Zvuky, Demo songy a čísla MIDI Program Change**

CC0: Bank Select (MSB) pro všechny zvuky je 121.

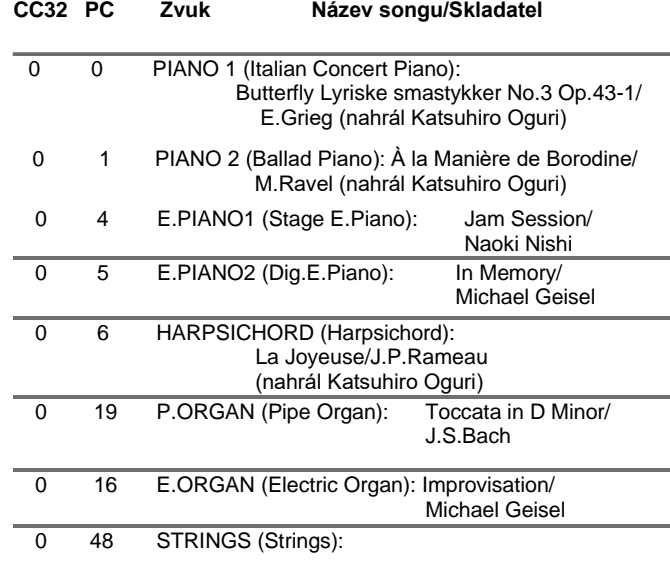

"Rhapsody on a Theme of Paganini" 18th Variation/ S.Rachmaninoff (aranžmá vytvořil a hraje Katsuhiro Oguri)

# **Problémy a potíže**

Pokud si při používání Korg Liano čehokoli neobvyklého, podívejte se nejdřív, zda vám nepomohou tyto rady a tipy. Pokud problém přetrvává, kontaktujte nejbližšího distributora Korg.

#### **Nástroj se vypíná**

Jestliže ponecháte nástroj zapnutý 30 minut a déle, bez jakékoliv akce na klaviatuře, funkce Auto power-off automaticky vypne Liano. Budete-li chtít Liano opět používat, stiskněte tlačítko Power.

#### **Zvuk je přerušený.**

Nástrojové zvuky jsou vytvořeny ze zvuku skutečných nástrojů, které byly upraveny a nakombinovány taky, aby bylo dosaženo požadovaného zvuku. V závislosti na vlastnostech a složitosti vytvoření daného zvuku může jít o kombinaci až tří různých zvuků na každém tónu. Téměř všechny zvuky Liano používají pro zahrané noty dva samply. Díky tomu je maximální polyfonie, neboli počet not, které zní současně (i při stisknutém damper pedálu), 60. Každá nota, kterou zahrajete se zvukem "Italian Concert Piano", vyžaduje tři vzorky, takže maximální polyfonie s tímto zvukem je 40 not. Zvuk "Stage E.Piano" vyžaduje jeden sample na notu, takže maximální polyfonie je 120 not.

#### **V určitých oblastech klaviatury znějí tóny falešně**

Zvuky piana Liano věrně kopírují zvuk reálného piana, jak je to jen možné. Může se tedy stát, že v určitých oblastech klaviatury může být slyšet silnější podtón, případně, že poloha tónu je zdánlivě nesprávná. Jedná se o vlastnosti reálného hudebního nástroje, který byl použit při tvorbě zvuků, ne o poruchu.

# **Specifikace**

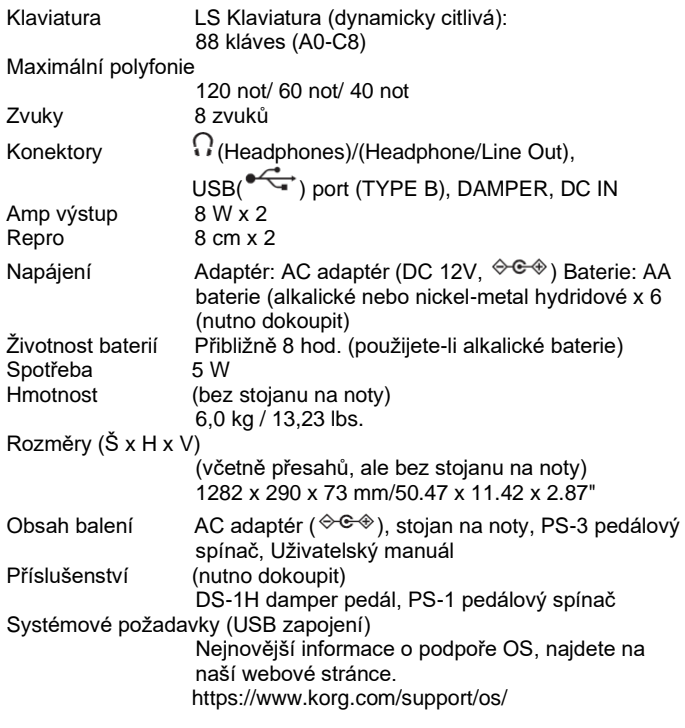

• Specifikace a vzhled jsou předmětem změn bez předchozího upozornění.

Režim Partner mode umožňuje rozdělit klaviaturu na levou a pravou část, a hrát tak dvěma hráčům současně, ve stejném notovém rozsahu. Podržte tlačítko METRONOME a zapněte nástroj. Podrobné informace naleznete v části "Režim Partner mode a pokyny USB-MIDI/USB-AUDIO" na webu Korg níže. www.korg.com

# **KORG INC.**

www.korg.com

4015-2 Yanokuchi, Inagi-City, Tokyo 206-0812 JAPAN Published 01/2022 Printed in Vietnam ©2021 KORG INC.

Výhradní distributor **KORG** pro ČR a SR:

MUSIC PARK, Jiráskova 5, 682 01 Vyškov Tel.: +420 517 333 993, www.music-park.cz www.facebook.com/musicparkcz www.facebook.com/KORG.cz

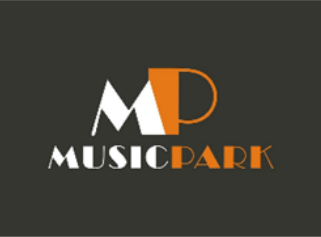

Záruční a pozáruční servis zajišťuje firma MUSIC PARK, Vyškov. e-mail: servis@music-park.cz

Tento manuál je dodáván výhradně s výrobky v distribuci firmy **MUSIC PARK.** Užívání, kopírování a rozšiřování tohoto textu je chráněno podle autorského zákona a dalších právních norem.